# **LA-UR-22-31848**

## **Approved for public release; distribution is unlimited.**

Title: The Intrinsic Source Constructor Package: Installation and Use

Author(s): Solomon, Clell Jeffrey Jr. Bates, Cameron Russell Kulesza, Joel A. Marcath, Matthew James

**Intended for:** Report

**Issued:** 2022-11-08

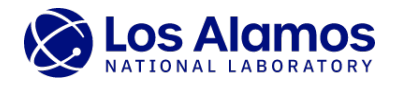

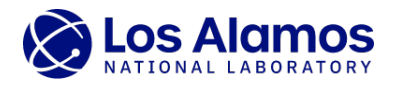

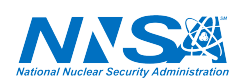

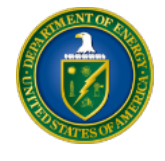

Los Alamos National Laboratory, an affirmative action/equal opportunity employer, is operated by Triad National Security, LLC for the National Nuclear Security<br>Administration of U.S. Department of Energy under contract 892

# **The Intrinsic Source Constructor Package: Installation and Use**

Clell J. (CJ) Solomon Jr., Cameron R. Bates, Joel A. Kulesza, and Matthew J. Marcath

Los Alamos National Laboratory, X-Computational Physics Division

October 28, 2022

## **Contents**

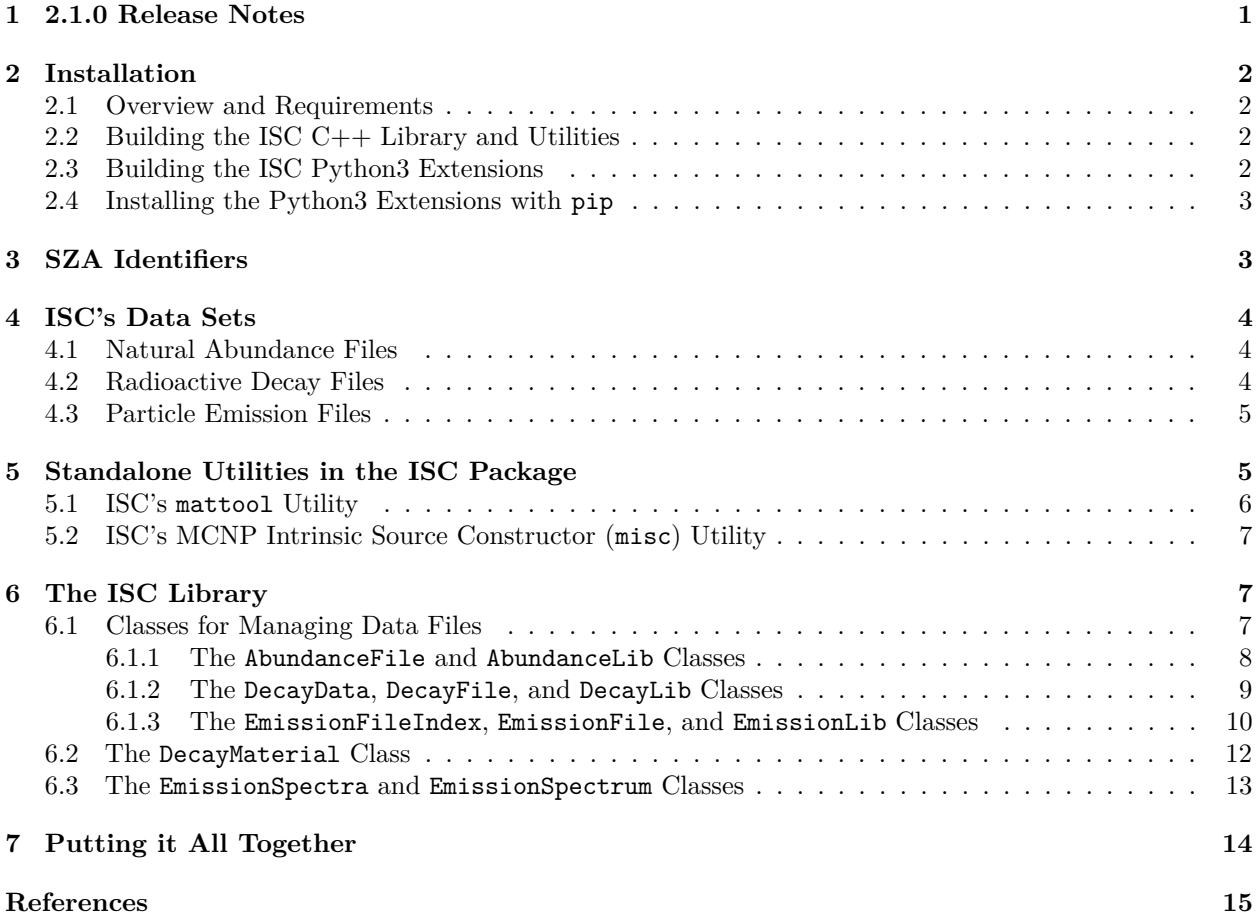

## <span id="page-2-0"></span>**1 2.1.0 Release Notes**

The main changes in the ISC 2.1.0 release are:

- CMake refactored for better Windows support (including multi-build)
- Exported target names in CMake are now in the isc namespace
- Headers moved into isc sub-directory
- Python deployment integrated into CMake build process
- ENDF-VIII.0 data libraries added
- Proton decay fixed (A was not decremented for daughter)
- Cf-252 neutron intensity reduced by a factor of 31.4 (branching ratio was calculated incorrectly previously)
- Additional biasing features in MISC (noted in the updated MISC users guide which can be found in utils/misc/userguide in the ISC source tree)

## <span id="page-3-0"></span>**2 Installation**

## <span id="page-3-1"></span>**2.1 Overview and Requirements**

The Intrinsic Source Constructor (ISC) library is a C++ software library bound to Python 3 via the Simplified Wrapper and Interface Generator (SWIG version 3.0.7). The minimum requirements to build ISC as a C++ library are the following:

- a  $C++$  compiler supporting  $C++11$  features (most modern compilers support this standard)
- the CMake tool set version 3.14 or greater

Currently, the following compilers are supported:

- GCC 5.3.0 and above on Linux and macOS
- Apple Clang 7.3.0 and above on macOS
- Microsoft Visual Studio 2022 on Windows

Additionally, one must have Python 3 installed to build the Python bindings. CMake is not required should one desire to build only the Python components.

### <span id="page-3-2"></span>**2.2 Building the ISC C++ Library and Utilities**

To build ISC, start by creating a directory to build it. Within the directory, run the following commands:

```
cmake -D CMAKE_INSTALL_PREFIX=[path to install] \
  -D isc.python_install=Prefix [path to ISC source directory]
cmake --build . --config RelWithDebInfo
ctest --build-config RelWithDebInfo
cmake --install . --config RelWithDebInfo
```
This will configure, build, test, and install the ISC library, utilities, and Python bindings. Testing is optional but recommended. One should confirm all tests pass prior to installation.

The two CMake variables CMAKE\_INSTALL\_PREFIX and isc.python\_install control where components of ISC are installed. The location for the library and the utilities is controlled by the variable CMAKE\_INSTALL\_PREFIX.

## <span id="page-3-3"></span>**2.3 Building the ISC Python3 Extensions**

Building and installing the ISC Python extensions is done by default but can be avoided using CMake by adding the flag -Disc.python=OFF to the initial cmake command.

The Python binding install location is controlled by isc.python\_install, which has three options:

- Global: This will install in the current global Python module directory, and is most useful for systemwide installs or for Python virtual environments.
- User: This will will install in the current user's Python module directory. This is most useful for installing without administration privileges.
- Prefix: This will install within CMAKE\_INSTALL\_PREFIX/lib, which is most useful for packaging and maintaining multiple versions. The precise location is OS-dependent, but on Linux, the location will likely be CMAKE\_INSTALL\_PREFIX/lib/pythonX.X/site-packages, where X.X corresponds to the specific Python version used to build ISC. In this case, you will have to add the site-packages path to the PYTHONPATH environment variable for Python to find the bindings. (Default)

Note that ISC will need to be rebuilt and re-installed whenever you upgrade your Python version, e.g., from 3.9.X to 3.10.X.

On Windows, *only* the Visual Studio 2022 build tools have been tested with CMake version 3.23.1 and Python version 3.8 and 3.10. It is assumed that all of the aforementioned applications are in the %PATH% in either the user or system environment variables.

Depending on the user's Python installation, it is possible that minor tweaks, e.g., altering some compile or link flags, to the setup.py.in file will be required. Builds of the Python bindings have been tested with the Anaconda Python distribution (https://www.anaconda.com/products/distribution) and with the base distribution from https://www.python.org/downloads.

## <span id="page-4-0"></span>**2.4 Installing the Python3 Extensions with pip**

The ISC release with the  $MCNP(R)^1$  $MCNP(R)^1$  code also ships with "Python Wheel" files to directly install pre-built Python 3.10 bindings. The wheel files can be installed with pip using the following command:

pip install --prefix /path/to/install/dir isc-X.Y.Z-NNNNNN.whl

Above, /path/to/install/dir is the location where the ISC package should be installed, and, if it is omitted, defaults to the install location of the Python installation. The X.Y.Z is the ISC version number and the NNNNNN is a placeholder for information about the system for which the specific wheel file is built, e.g., win\_amd64.

If the default installation location is not used, then, after the wheel successfully installs, the user will need to ensure that their PYTHONPATH points to the installation—for Python version X.X this is typically /path/to/install/dir/lib/pythonX.X/site-packages.

## <span id="page-4-1"></span>**3 SZA Identifiers**

Because long-lived isomeric states are important when evaluating intrinsic radiation sources, ISC uses an SZA identifier to identify a particular isomer [\(Conlin et al. 2012\)](#page-16-1). The *S* refers to the isomeric-state number of the isomer. The isomeric state is **not** necessarily equivalent to the excitation level state as isomeric-state numbers are only assigned to "long-lived" states. The *Z* refers to the atomic number of the isomer, and the *A* refers to the mass number of the isomer. The SZA is then formed by the following formulation:

<span id="page-4-3"></span>
$$
SZA = S \times 1000000 + Z \times 1000 + A \tag{1}
$$

<span id="page-4-2"></span><sup>1</sup>MCNP® and Monte Carlo N-Particle® are registered trademarks owned by Triad National Security, LLC, manager and operator of Los Alamos National Laboratory. Any third party use of such registered marks should be properly attributed to Triad National Security, LLC, including the use of the ® designation as appropriate. Any questions regarding licensing, proper use, and/or proper attribution of Triad National Security, LLC marks should be directed to trademarks@lanl.gov.

With the formulation of Eq. [1,](#page-4-3) the SZA for  $^{234m1}$ Pa (an important isomer in the decay chain of  $^{238}$ U) is 1091235.

## <span id="page-5-0"></span>**4 ISC's Data Sets**

The ISC package comes with three different sets of curated data:

- 1. Natural abundance and mass files—includes natural abundances and masses of isotopes
- 2. Radioactive decay files—contains half lives, branching ratios, and daughters for decay
- 3. Particle emission files—contains the emissions from a isotope per radioactive decay

The fundamental data was not produced by the authors, but, rather, has been formatted by the authors into formats to be used with ISC. (This distinction is similar to how NJOY formats nuclear data to be used with MCNP.)

The data files that ship with ISC are in the Extensible Markup Language (XML) format automatically produced by serialization of data objects with the C++ Boost Serialization library. While XML is human readable, the files produced in the serialization process are difficult (but not impossible) to navigate and **are not** intended to be manipulated directly by users. Should users want to alter data in the files, it is recommended that they employ the ISC library outlined in [Section 6.](#page-8-3)

The file structure of ISC's data files is important. All of the ISC utilities look for data in the directory pointed to by the ISCDATA environment variable. This environment variable **must** be set on user's systems for the utilities to function. The ISC utilities will expect to find the natural-abundance, radioactive-decay, and particleemission-index (see [Section 4.3\)](#page-6-2) data files in the directory pointed to by the ISCDATA environment variable. Subdirectories (named by particle-emission library) of the ISCDATA directory contain the particle-emission data for a given SZA.

### <span id="page-5-1"></span>**4.1 Natural Abundance Files**

The natural abundance files contain information about isotope masses and natural abundances. These files typically have extensions ending in .na.xml in the ISC package. Currently, the only available natural abundance library that ships with ISC is the NIST library [\(Coursey et al.\)](#page-16-2).

#### <span id="page-5-2"></span>**4.2 Radioactive Decay Files**

The radioactive decay files contain information about a nuclide's decay processes and include the following information:

- 1. half-life (and error if available)
- 2. decay constant (redundant, and error if available)
- 3. branching ratios for decay paths (and errors if available)
- 4. daughter isotopes (except for spontaneous fission)

In the ISC package, the radioactive decay data files typically end in the extension .dk.xml. Currently, three sets of radioactive decay data are available:

- **endf6.dk.xml** radioactive decay data from ENDF/B-VI.8<sup>[2](#page-5-3)</sup>
- **endf7.dk.xml** radioactive decay data from ENDF/B-VII.1
- <span id="page-5-3"></span>• **endf8.dk.xml** radioactive decay data from ENDF/B-VIII.0

<sup>2</sup>The ENDF/B-VI.8 data should not be used by most users. This evaluation of radioactive-decay data is known to have errors. It is included with ISC for historical comparisons.

ISC follows the ENDF-6 format integer identifier convention for identifying decay mechanisms. These integer identifiers and the corresponding decay mechanisms are summarized in Table [1.](#page-6-3)

<span id="page-6-3"></span>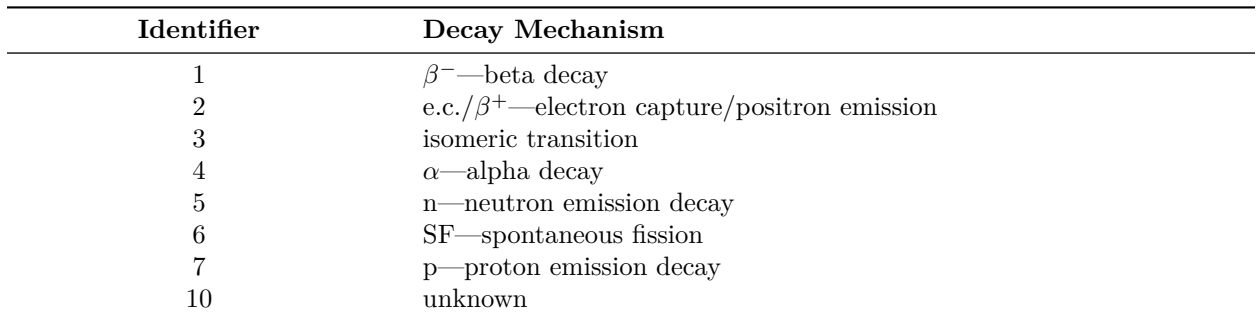

**Table 1.** ENDF-6 format radioactive decay identifiers [\(M. Herman and A. Trkov 2009\)](#page-16-3)

As indicated in M. Herman and A. Trkov [\(2009\)](#page-16-3), combinations of decay pathways can be indicated by combining identifiers in a "F.S" format. Here "F" indicates the first decay pathway, and "S" indicates the second decay pathway. Therefor, a decay identifier of 1.5 indicates  $\beta^-$  decay followed by neutron emission.

### <span id="page-6-2"></span><span id="page-6-0"></span>**4.3 Particle Emission Files**

The particle-emission files contain the radioactive emissions of a given SZA. The particle-emission files identify the emitted particle types using the ENDF-6 format radioactive particle emission integer types summarized in Table [2.](#page-6-4)

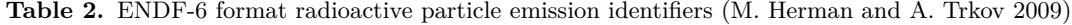

<span id="page-6-4"></span>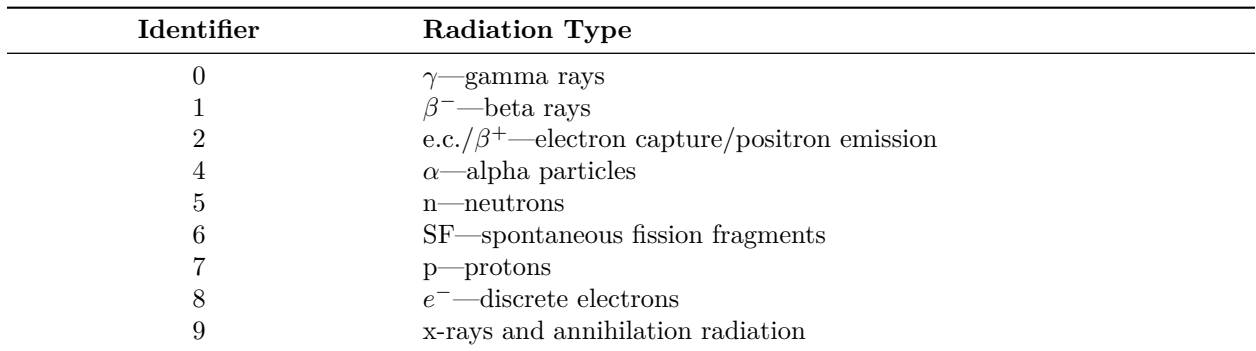

In the ISC package, the particle-emission files typically end in .{library}.xml where {library} indicates the library that provided the emission data. For example, the ENDF/B-VII.1 radiative emissions from <sup>238</sup>U would be found in the file 92238.endf7.xml. ISC's utilities depend on the particle emission data being located relative to the particle-emission index file. The index file contains the relative path to the particle emission data from the index file. The index files are typically named for the emission library data with a .idx.xml extension. For example, the particle-emission index file for the ENDF/B-VII.1 data is endf7.idx.xml.

## <span id="page-6-1"></span>**5 Standalone Utilities in the ISC Package**

The ISC package comes with two binary utilities. This section describes those utilities. Usage information for all utilities can be obtained by passing the -h or --help flags.

## <span id="page-7-0"></span>**5.1 ISC's mattool Utility**

The mattool utility was written to facilitate breakdown of natural (S)ZAIDs into their isotopic components. Given a set of (S)ZAIDs and associated fractions (be they atom or mass as specified by the user), mattool produces a table of the isotopic and "*Z*-summed" (natural) atom and mass fractions. Additionally, if a atom or mass density is supplied, then the other (atom or mass) density is also computed.

mattool's usage information is as follows:

```
USAGE: mattool [--version] [--data data] [--natlib natlib] [--atomfracs]
       [--massfracs] [--atomden atomden] [--massden massden]
       <ZAID-Fractions [ZAID-Fractions ... ]>
```
DESCRIPTION:

mattool takes ZAID and atom/mass fraction information and produces material specification information

#### OPTIONS:

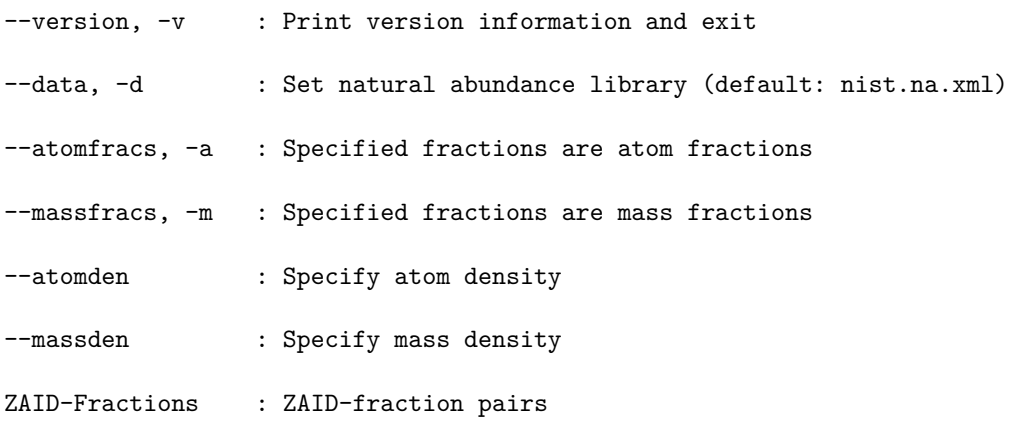

As an example, consider one wants to determine what the isotopic constituents of water  $(H_2O)$  are. The mattool execution line that would provide this information is

#### mattool -a 1000 2 8000 1

where the -a flag indicates that the 2 and 1 are the **atom** fractions (mattool will internally normalize the values) of hydrogen (1000) and oxygen (8000), respectively. The output produced by this command follows:

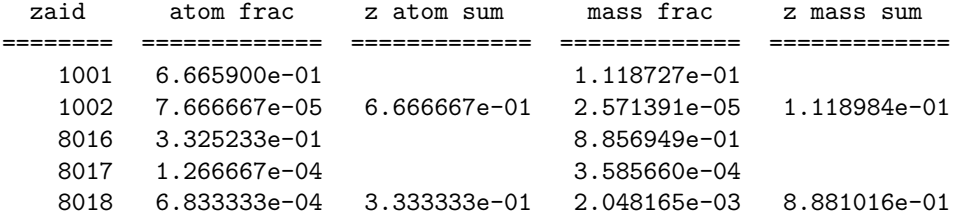

In the above output one notes that the atom and mass fractions of the individual isotopes are produced along with their sums over atomic number (i.e., z atom/mass sum). Additionally, the mass (or atom) density could have been specified on the command line as follows:

mattool -a 1000 2 8000 1 --massden 1.0

Adding the density produces the following *addtional* lines of output:

Mass Density: 1.000000e+00 Atom Density: 1.002839e-01

By default, mattool will used the isotopic natural abundances in the NIST database of natural abundances (i.e., the nist.na.xml data file located in the directory at which the ISCDATA environment variable points). While no other isotopic natural abundance files are currently provided, one could override the default by specifying the full path to an alternate data file on the  $-\text{data}/-d$  flag.

## <span id="page-8-0"></span>**5.2 ISC's MCNP Intrinsic Source Constructor (misc) Utility**

The misc utility is a standalone application to generate MCNP<sup>[3](#page-8-4)</sup> SDEF distributions. The misc utility reads an input file and produces an output file with a summary of the calculation performed and a source file containing an SDEF distribution that can be copied into an MCNP input or included in an MCNP input with the READ card.

The usage of the misc utility is as follows:

USAGE: ./utils/misc/misc [--version] [infile]

DESCRIPTION:

./utils/misc/misc generates MCNP SDEF descriptions for radioactive material descriptions

OPTIONS:

--version, -v : Print version information and exit

infile : MISC input file

Currently, all input for the misc utility is provided via the input file. Available inputs arguments are documented in the MISC User Guide [\(C.J. Solomon 2012\)](#page-16-4).

## <span id="page-8-3"></span><span id="page-8-1"></span>**6 The ISC Library**

This section will describe *some* of the many classes that are part of the ISC code package. A full description at this juncture is not merited because the ISC class implementations are likely to change in the near future. Additionally, the class methods documented herein are generally the "getter" methods (users interested in changing data within data files are referred to the class header files for the "setter" methods). As mentioned in the installation section, the ISC package is written in  $C++$  and bound to Python, so most of the example code will be presented in Python.

## <span id="page-8-2"></span>**6.1 Classes for Managing Data Files**

The ISC data files are managed through 4 classes, the "File" classes, that provide functionality for reading and writing, but not accessing, the respective data. Access to data is provided through 3 additional classes, the "Library" classes. For example, the DecayFile class can read and write radioactive decay data, but

<span id="page-8-4"></span><sup>3</sup>MCNP® and Monte Carlo N-Particle® are registered trademarks owned by Triad National Security, LLC, manager and operator of Los Alamos National Laboratory. Any third party use of such registered marks should be properly attributed to Triad National Security, LLC, including the use of the ® designation as appropriate. Any questions regarding licensing, proper use, and/or proper attribution of Triad National Security, LLC marks should be directed to trademarks@lanl.gov.

the DecayLib class is used to access the data and is typically constructed by passing it an instance of a DecayFile class.

#### <span id="page-9-0"></span>**6.1.1 The AbundanceFile and AbundanceLib Classes**

The AbundanceFile class has only two public methods of interest that are summarized in the following table:

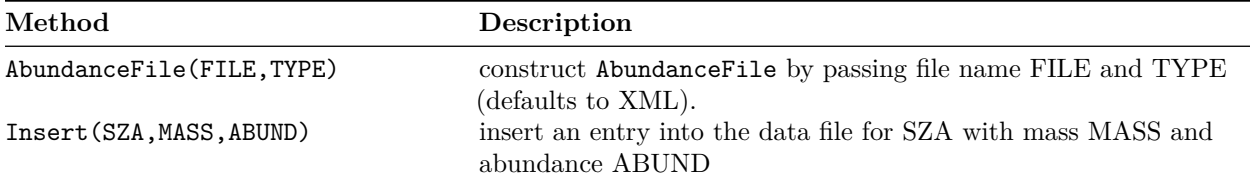

The AbundanceLib has the following public member methods of interest

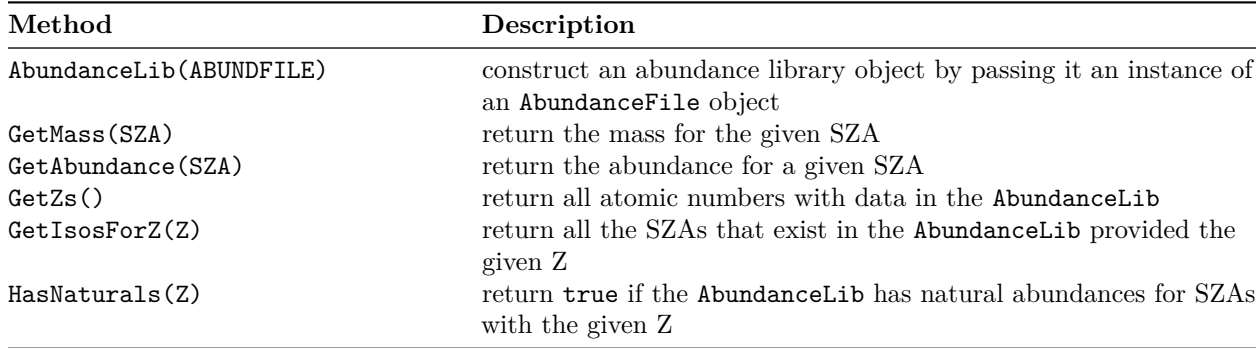

The following example illustrates how to read abundance file data into an AbundanceFile class, construct an AbundanceLib class from the abundance file, and query the naturally occurring SZAs of uranium.

```
1 import isc # import the isc module
2
3 # open an abundance data file and convert it to an abundance library
4 abund_file = isc.AbundanceFile(os.path.join(iscdata,"nist.na.xml"))
5 abund_lib = isc.AbundanceLib(abund_file)
6
7 # get all U isotopes with data
8 u_isos = abund_lib.GetIsosForZ(92)
9 print(u_isos)
10
11 # get mass and abundance for each naturally occuring isotope
12 nat u isos = list()
13 for iso in u_isos:
14 # get mass and abundance for iso
15 mass = abund_lib.GetMass(iso)
_{16} abundance = abund_lib.GetAbundance(iso)
17 print("{:7d} {:7.3f} {:12.5e}".format(iso, mass, abundance))
18
19 # if abundances is non-zero add it to the list of naturally occurring isos
20 if( abundance > 0.0 ):
```

```
22 print(nat_u_isos)
```
### <span id="page-10-0"></span>**6.1.2 The DecayData, DecayFile, and DecayLib Classes**

The DecayData class contains information about the decay mechanisms of a given SZA. The useful public methods of the DecayData class are as follows:

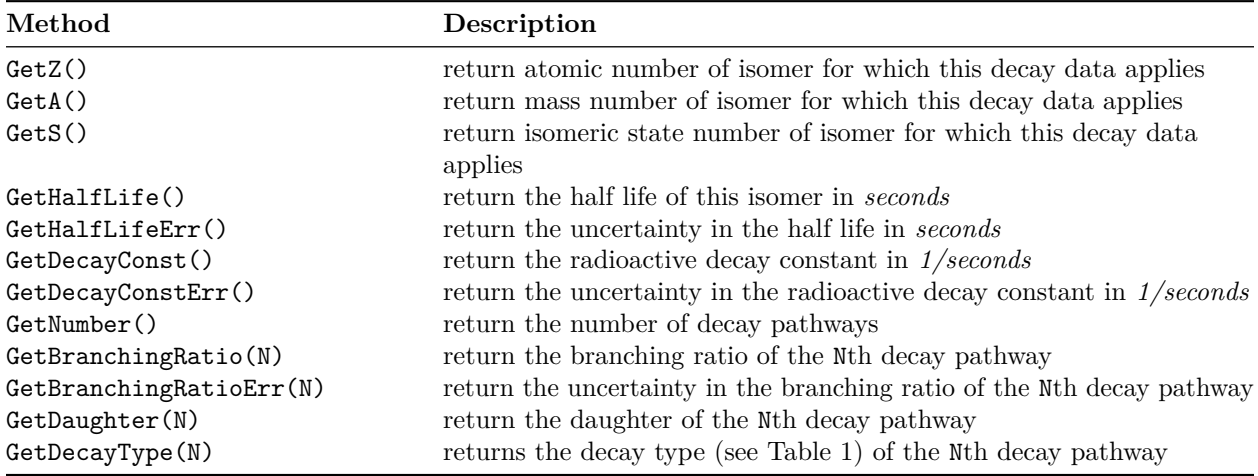

The DecayFile class has the following public methods to read data from a file and insert data:

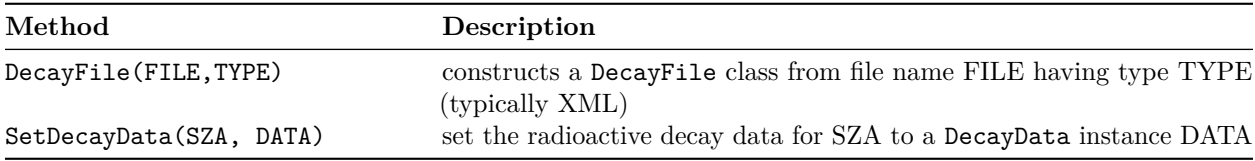

The DecayLib class has the following public methods to access data:

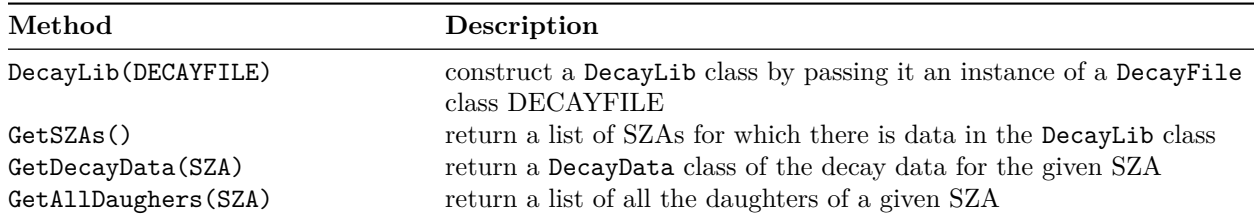

The following example illustrates how to open decay data from a file into the DecayFile class, convert the <code>DecayFile</code> into a <code>DecayLib</code>, and query the <code>DecayData</code> for  $^{137}\mathrm{Cs}$ 

```
1 import isc # import the isc module
2
3 # open a decay data file and convert it to a decay data library
4 decay_file = isc.DecayFile(os.path.join(iscdata,"endf7.dk.xml"))
5 decay_lib = isc.DecayLib(decay_file)
6
```

```
7 # get all the daughters of Cs-137
s cs137_daughters = decay_lib.GetAllDaughters(55137)
9 print(cs137_daughters)
10
11 # get the decay data for Cs-137
12 cs137_decay_data = decay_lib.GetDecayData(55137)
13 print("Cs-137 half life = {:}12.5e} s".format(cs137_decay_data.GetHalfLife()))
14
15 # loop over the number of decay pathways
16 for i in range(cs137_decay_data.GetNumber()):
17 # get daughter SZA is branching ratio
18 daughter = cs137_decay_data.GetDaughter(i)
19 branching_ratio = cs137_decay_data.GetBranchingRatio(i)
20 print("{:7d} {:12.5e}".format( daughter, branching_ratio ) )
```
*NOTE:* Many similar packages to ISC have treated decay of <sup>137</sup>Cs as where the 662 keV emission comes directly from  $137\text{Cs}$ . In reality, the 662 keV emission comes from  $137\text{Cs}$ 's daughter  $137\text{mBa}$ . ISC treats these daughters explicitly without assumption regarding secular equilibrium.

#### <span id="page-11-0"></span>**6.1.3 The EmissionFileIndex, EmissionFile, and EmissionLib Classes**

The EmissionFileIndex class has the following public methods for users:

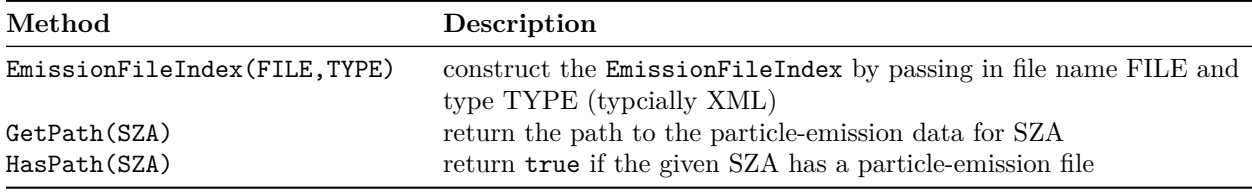

The public methods of the EmissionFile class are the following:

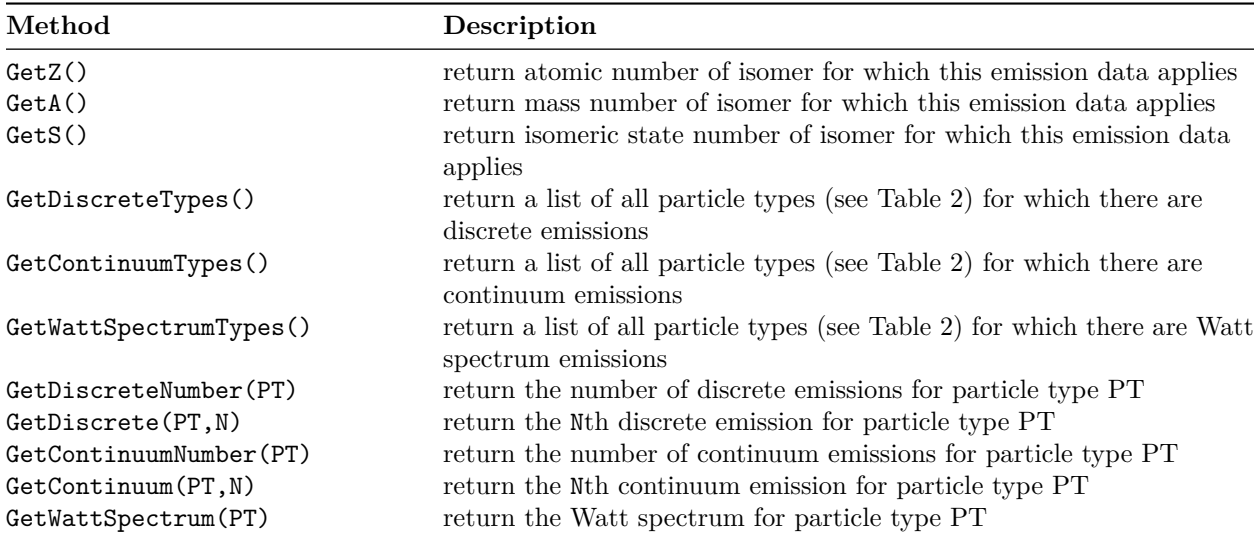

The EmisionLib class has the following public methods:

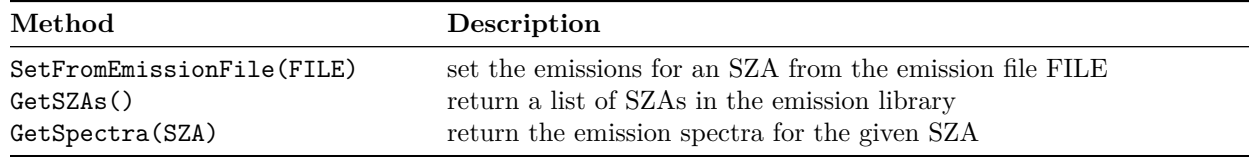

The following example demonstrates how to open emission files found in an EmissionFileIndex into EmissionFile classes, add the EmissionFile data to an EmissionLib, and query data out of the EmissionLib for  ${}^{60}Co$ .

```
1 # open an emission file index (contains relative paths to emission data files)
2 emission_index = isc.EmissionFileIndex(os.path.join(iscdata,"endf7.idx.xml"))
   3 # initialize an empty emission library
4 emission lib = \text{isc.EmissionLib}()5
6 # loop over all SZAs and import the emission data
   7 # NOTE: one need not load everything, only the things you need
   8 for sza in emission_index.GetSZAs():
     print("loading emission data for isotope {:d}".format(sza))
10 emission_file = isc.EmissionFile( os.path.join(iscdata,emission_index.GetPath(sza)) )
11 emission lib.SetFromEmissionFile( emission file )
12
13 # get the emission spectra for Co-60
14 co60_spectra = emission_lib.GetSpectra(27060)
15
   16 # get a list of isc particle types for which spectra exist
17 co60_particle_types = co60_spectra.GetParticleTypes()
18 print(co60_particle_types)
19
20 # loop over the particle types
21 for ptype in co60_particle_types:
22 if ptype == isc.ENDF_DECAY_GAMMA:
p_{23} print("Co-60 emits gammas, ptype = {:d}".format(ptype))
24 elif ptype == isc.ENDF_DECAY_BETAM:
p_{25} print("Co-60 emits beta-, ptype = \{\text{:d}\}".format(ptype))
26 elif ptype == isc.ENDF_DECAY_BETAP:
27 print("Co-60 emits beta+, ptype = \{\text{:d}\}".format(ptype))
28 elif ptype == isc.ENDF_DECAY_IT:
29 print("Co-60 has internal transition, ptype = \{:\text{d}\}".format(ptype))
30 elif ptype == isc.ENDF_DECAY_ALPHA:
31 print("Co-60 emits alphas, ptype = {:d}".format(ptype))
32 elif ptype == isc.ENDF_DECAY_ELECTRON:
33 print("Co-60 emits electrons, ptype = {:d}".format(ptype))
34 elif ptype == isc.ENDF_DECAY_XRAY:
35 print("Co-60 emits xrays, ptype = {:d}".format(ptype))
36
37 # get the gamma spectrum
38 co60_gammas = co60_spectra.GetSpectrum(isc.ENDF_DECAY_GAMMA)
39 print("The number of discrete emissions per decay is {:.3f}".format(\
40 co60_gammas.GetDNorm()))
41
42 # loop over all the discrete emissions
```

```
43 print(\sqrt[n]{(12s)} \{12s\}".format("energy","#/decay"))
44 for i in range(co60_gammas.GetDNumber()):
45 # get the emission energy and probability/decay
46 energy = co60_{\text{gamma}}s.GetDEnergy(i)
47 intensity = co60_{\text{gammas}}. GetDIntensity(i)
48 print("{:12.5e} {:12.5e}".format(energy,intensity))
```
### <span id="page-13-0"></span>**6.2 The DecayMaterial Class**

The DecayMaterial class is the primary class used to construct a radioactive material and build its emissions. To construct a DecayMaterial one must pass the constructor an AbundanceLib (so that natural isotopes can be expanded, a list of SZAs, their corresponding fractions, a flag for whether the fractions are atom or mass fractions, a density, and a flag for whether or not the density is an atom or mass density. The DecayMaterial class has the following public methods:

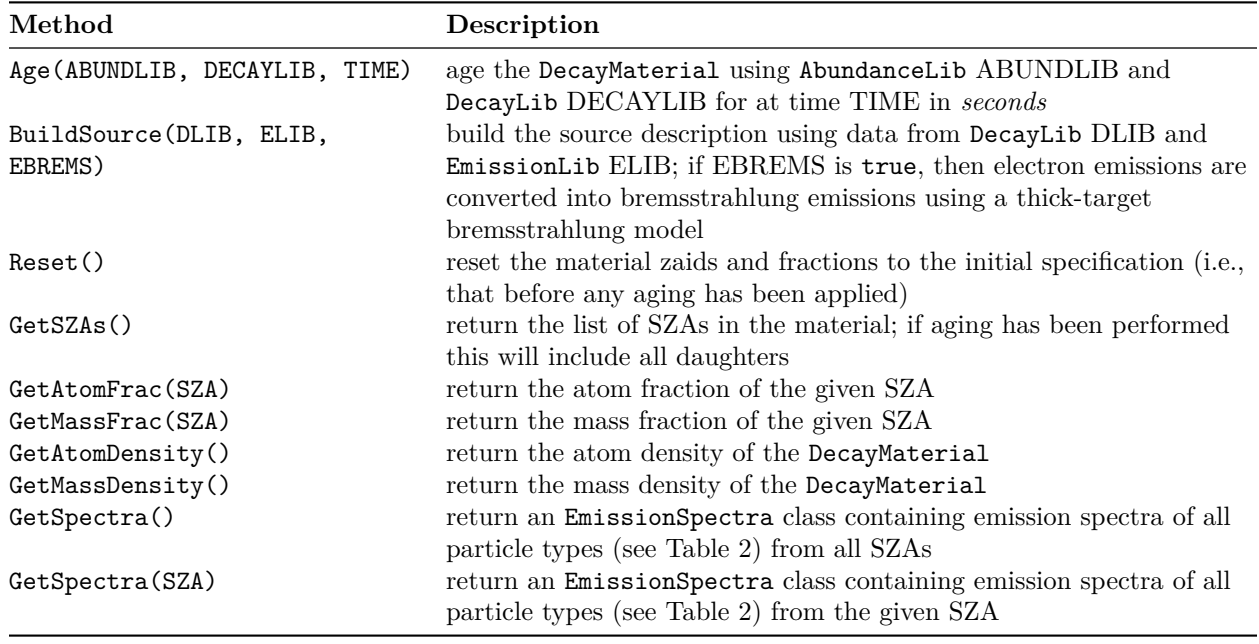

The following example demonstrates how to construct a DecayMaterial for natural uranium, age it for 1 year, and obtain the emission spectra (for brevity it is assumed that AbundanceLib al, DecayLib dl, and EmissionLib el are available):

```
1 # build the DecayMaterial using
2 # - the AbundanceLib to expand natural SZAs
3 # - the isc.DecayMaterial.ATOM flag to specify atom fractions
4 # - a density of 19
5 # - the isc.DecayMaterial.MASS flag to specify mass density
6 natu = isc.DecayMaterial(al, [92000], [1.0], isc.DecayMaterial.ATOM, 19.0, isc.DecayMaterial.MASS)
7
8 # age the natural uranium for 1 yr = 365.24 * 24 * 3600 = 31556736.0 s using specified
9 # AbundanceLib and DecayLib
10 natu.Age(al, dl, 31556736.0)
11
12 # build the source using specified DecayLib and EmissionLib
```

```
13 natu.BuildSource(dl, el)
14
15 # obtain the emission sepctra
16 spectra = natu.GetSpectra()
17
18 # reset the material to the un-aged state
19 natu.Reset()
```
## <span id="page-14-0"></span>**6.3 The EmissionSpectra and EmissionSpectrum Classes**

The EmissionSpectra class is a collection of particle types (see Table [2\)](#page-6-4) with their corresponding EmissionsSpectrum. An EmissionSpectrum consists of two pieces: 1. discrete emissions and 2. continuum emissions. EmissionSpectra are most commonly obtained from calls to the GetSpectra() method of the DecayMaterial class; in this case, all emission intensities are in units of  $\#/cm^3/s$ .

The public methods of the EmissionSpectra class are the following:

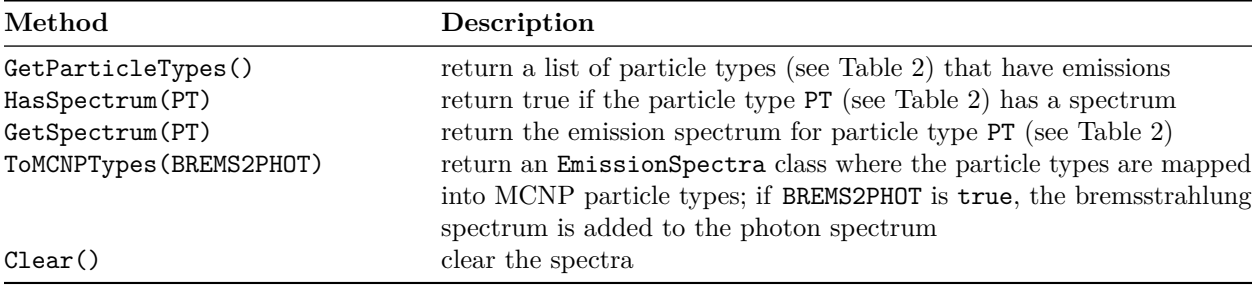

The EmissionSpectrum class has the following public methods:

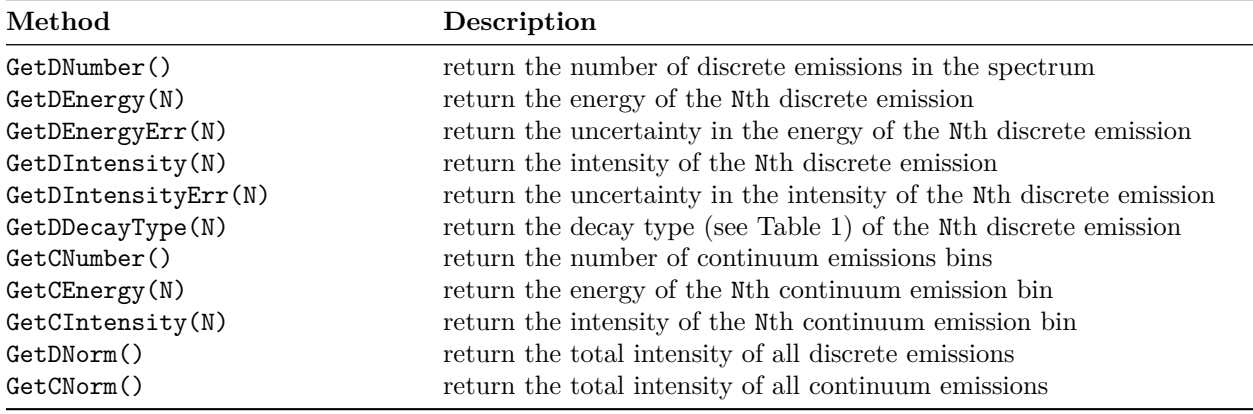

Continuing from the code listing example in Section [6.2](#page-13-0) (assuming that the Reset() method wasn't called) the photon emission spectrum from natural uranium can be obtained as follows:

```
14 # obtain the emission spectra
15 spectra = natu.GetSpectra()
16
17 # gamma emission spectrum
18 gammas = spectra.GetSpectrum(isc.ENDF_DECAY_GAMMA)
19
```

```
20 # iterate over the discrete gamma emissions and print energies and intensities
21 # if the intensity is greater than 1/10000th of the total intensity
22 for i in range(gammas.GetDNumber()):
23 energy = gammas.GetDEnergy(i)
_{24} intensity = gammas.GetDIntensity(i)
25 if intensity > gammas.GetDNorm() / 10000:
26 print("{:12.5e} {:12.5e}".format(energy, intensity))
```
## <span id="page-15-0"></span>**7 Putting it All Together**

The following example illustrates how one could build a photon emission source for natural U, using the internal thick-target bremsstrahlung model to convert electron emissions into photons.

```
1 # This file uses ISC to generate photon emissions off of natural uranium
2
3 import os
4
5 import isc # import the ISC package
6
7 # assume the ISCDATA path variable is set to the ISC data directory
   iscdata = os.getenv("ISCDATA")9
10 # open abundance file and create abundance library
11 af = isc.AbundanceFile( os.path.join(iscdata, "nist.na.xml") )
_{12} al = isc.AbundanceLib( af )
13
14 # open decay file and create decay library
15 df = isc.DecayFile( os.path.join(iscdata, "endf7.dk.xml") )
_{16} dl = isc.DecayLib( df)
17
18 # open the emission file index and load all emission files into the
19 # emission library
20 el = isc. EmissionLib()
21 eidx = isc.EmissionFileIndex( os.path.join(iscdata,"endf7.idx.xml") )
22 for sza in eidx.GetSZAs():
23 ef = isc.EmissionFile( os.path.join(iscdata,eidx.GetPath(sza)) )
24 el.SetFromEmissionFile( ef )
25
26 # create the natural uranium material at a density of 18.9 g/cc the natural SZA
27 # 92000 will be expaned automatically with the abundance library
28 natu = isc.DecayMaterial(al, [92000], [1.0], isc.DecayMaterial.ATOM, 18.9, isc.DecayMaterial.MASS)
29
30 # Age the material for 1 year to build in daughter
31 natu.Age(al, dl, 365.24 * 24 * 3600)
32
33 # Build the source spectrum
34 natu.BuildSource(dl, el, True) # covert electron-emission to bremsstrahlung
35
36 # get the gamma emissions
37 gammas = natu.GetSpectra().GetSpectrum(isc.ENDF_DECAY_GAMMA)
38
```

```
39 # print the discrete emission
40 for i in range(gammas.GetDNumber()):
41 print("{:12.5e} {:12.5e}".format(gammas.GetDEnergy(i), gammas.GetDIntensity(i)))
42
43 # get the bremsstrahlung
44 brems = natu.GetSpectra().GetSpectrum(isc.ENDF_DECAY_BREMS)
45
46 # print the bremsstrahlung continuum
47 for i in range(brems.GetCNumber()):
48 print("{:12.5e} {:12.5e}".format(brems.GetCEnergy(i), brems.GetCIntensity(i)))
```
## <span id="page-16-0"></span>**References**

- <span id="page-16-4"></span>C.J. Solomon. 2012. "MCNP Intrinsic Source Constructor (MISC): A User's Guide." Report LA-UR-12-20252. Los Alamos National Laboratory.
- <span id="page-16-1"></span>Conlin, J. L., F. B. Brown, A. C. Kahler, M. B. Lee, D. K. Parsons, and M. C. White. 2012. "Version 2.0.0 of ACE Tables Header Format." Report LA-UR-12-25177. Los Alamos National Laboratory.
- <span id="page-16-2"></span>Coursey, J. S., D. J. Schwab, J. J. Tsai, and R. A. Dragoset. "Atomic Weights and Isotopic Compositions with Relative Atomic Masses." NIST Physical Measurement Laboratory. [https://www.nist.gov/pml/atomic](https://www.nist.gov/pml/atomic-weights-and-isotopic-compositions-relative-atomic-masses)[weights-and-isotopic-compositions-relative-atomic-masses.](https://www.nist.gov/pml/atomic-weights-and-isotopic-compositions-relative-atomic-masses)
- <span id="page-16-3"></span>M. Herman and A. Trkov, ed. 2009. *ENDF-6 Formats Manual*.